## **楽楽明細 初回ユーザ登録方法 (近畿レインズ利用料・口座振替事前通知取得のお手続き)**

近畿レインズ会員様は、楽楽明細のご利用にあたって、下記の通り**初回ユーザ登録を**行ってください。

- **(1) 近畿レインズ会員専用の楽々明細サイトへアクセスします** https://rbspirea.eco-serv.jp/kinkireins/
- (1) 【ログイン】の下にある「新規でご登録のお客様はこちら」をクリック (5) お客様情報の登録画面が表示されます

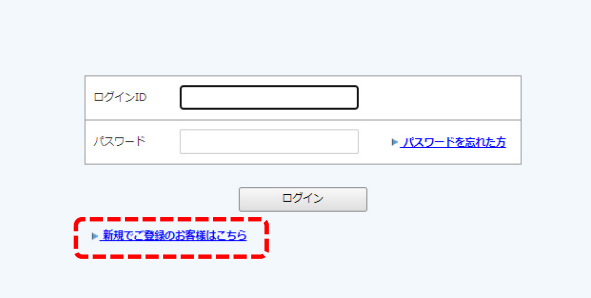

② 登録案内を受信するためのメールアドレスを入力して【送信する】をクリック

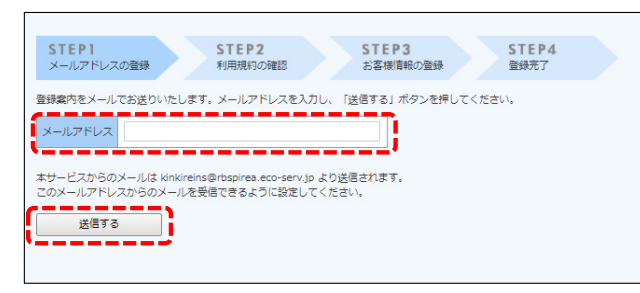

- - 以下の内容を入力して【登録】をクリック

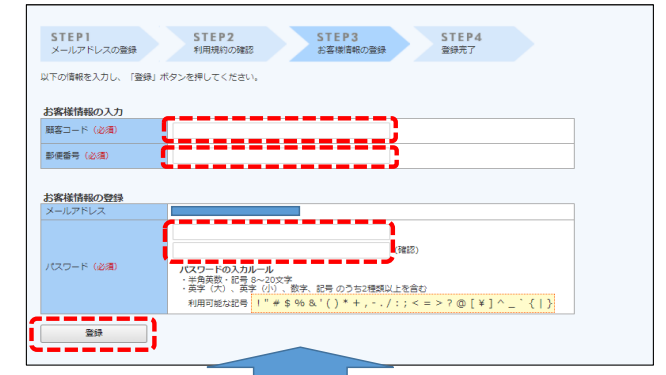

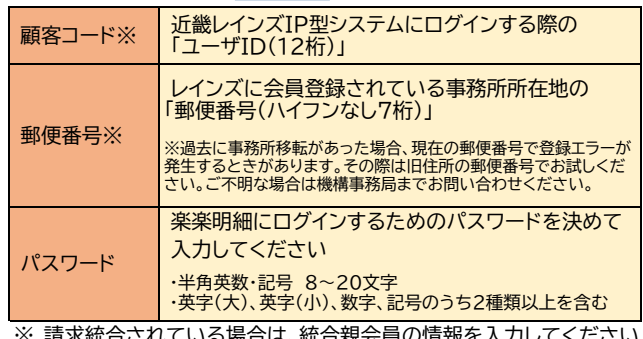

※ 請求統合されている場合は、統合親会員の情報を人力してくだ

⑥ 以上でユーザ登録は完了です

- 
- ・ ユーザ登録は、口座振替の利用手続きが完了してから行ってください (口座振替依頼書の送付後、約1か月後)
- ・ 所属協会の変更や、宅建免許番号の変更等により「ユーザID」が変更 された時は、新しい情報で改めてユーザ登録を行ってください (過去の口座振替事前通知は引き継がれません)

## ③ ②で入力したメールアドレスに仮登録通知メールが届きます メール本文にある【本登録完了用URL】をクリック

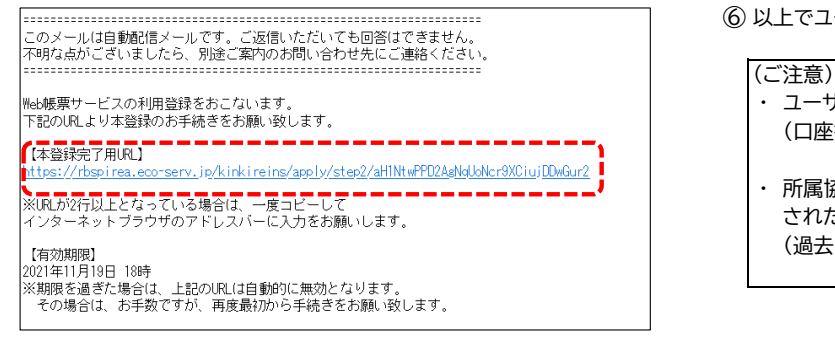

④ 利用規約をご確認いただき、同意にチェックを入れて【次へ】をクリック

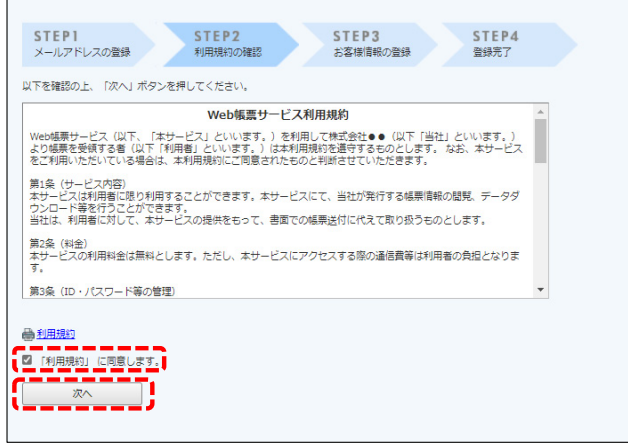